Документ подписан <mark>урострй электронной подписьк</mark>и и высшего образования Российской Федерации Информация о владельце:<br>ФИО: Кандрация **Федеральное государственное автономное образовательное учреждение** .<br>Должность: Врио ректора ФГАОУ ВО «Самарский государс**твы следно образов ания «Самарский государственный экономический университет»** ФИО: Кандрашина Елена Александровна университет» Дата подписания: 12.07.2023 11:07:57 Уникальный программный ключ: b2fd765521f4c570b8c6e8e502a10b4f1de8ae0d

**Институт** Институт менеджмента

**Кафедра** Прикладной информатики

**УТВЕРЖДЕНО**

Ученым советом Университета (протокол № 11 от 30 мая 2023 г. )

### **РАБОЧАЯ ПРОГРАММА**

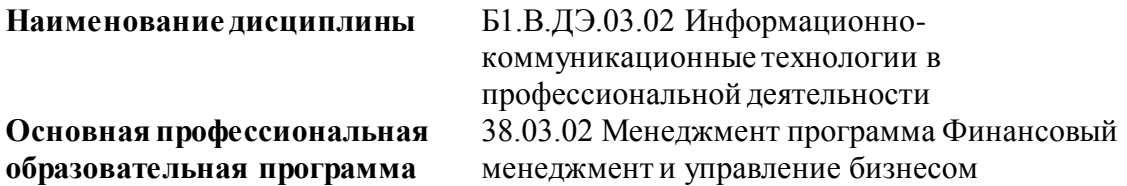

Квалификация (степень) выпускника Бакалавр

- 1 Место дисциплины в структуре ОП
- 2 Планируемые результаты обучения по дисциплине, обеспечивающие достижение планируемых результатов обучения по программе
- 3 Объем и виды учебной работы
- 4 Содержание дисциплины
- 5 Материально-техническое и учебно-методическое обеспечение дисциплины
- 6 Фонд оценочных средств по дисциплине

Целью изучения дисциплины является формирование результатов обучения, обеспечивающих достижение планируемых результатов освоения образовательной программы.

#### **1. Место дисциплины в структуре ОП**

Дисциплина Информационно-коммуникационные технологии в профессиональной деятельности входит в часть, формируемая участниками образовательных отношений (дисциплина по выбору) блока Б1.Дисциплины(модули)

Предшествующие дисциплины по связям компетенций: Философия, История России, Математические методы в экономике

Последующие дисциплины по связям компетенций: Оценка стоимости бизнеса, Консультационный проект, Внутрифирменное бюджетирование, Практики бизнеса, Финансовый менеджмент, Инновационный менеджмент, Деловая игра "Управление виртуальной организацией", Антикризисное управление, Управление собственностью, Ценообразование, Управление конкурентоспособностью, Финансовая безопасность бизнеса, Международные аспекты финансовых расчетов, Управление качеством, Финансовые аспекты реорганизации бизнеса

#### **2. Планируемые результаты обучения по дисциплине, обеспечивающие достижение планируемых результатов обучения по программе**

Изучение дисциплины Информационно-коммуникационные технологии в профессиональной деятельности в образовательной программе направлено на формирование у обучающихся следующих компетенций:

**Универсальные компетенции (УК):**

УК-1 - Способен осуществлять поиск, критический анализ и синтез информации, применять системный подход для решения поставленных задач

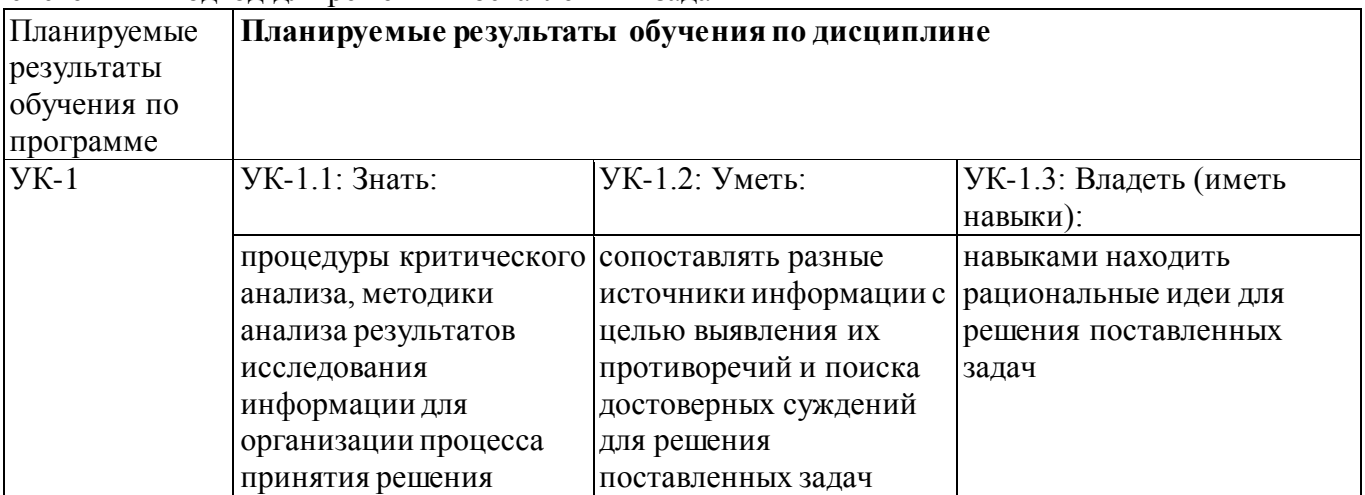

**Профессиональные компетенции (ПК):**

ПК-1 - Способен осуществлять сбор, мониторинг и обработку исходных данных для проведения расчетов экономических показателей при разработке проектов финансово- хозяйственной, производственной и коммерческой деятельности организации

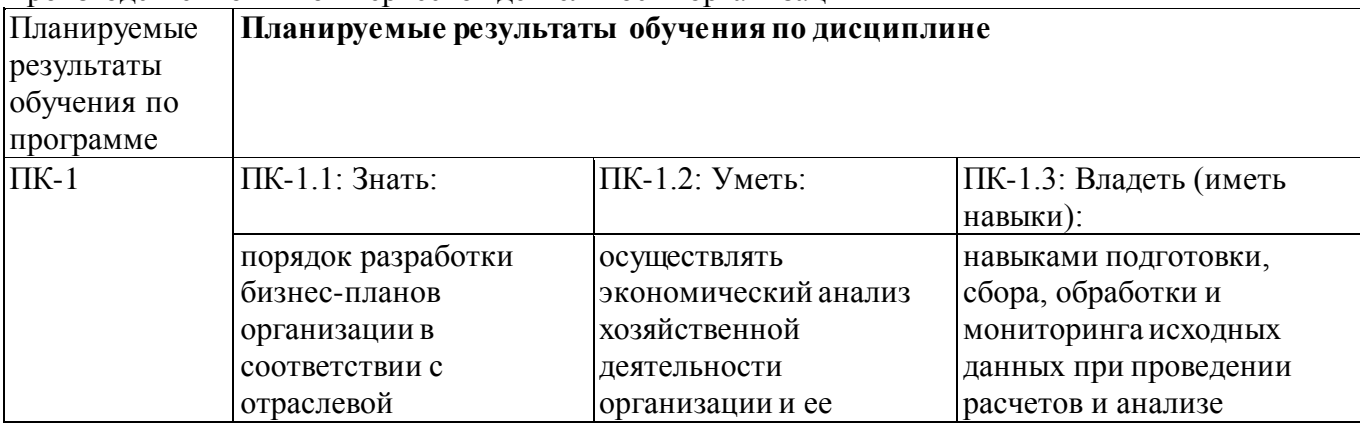

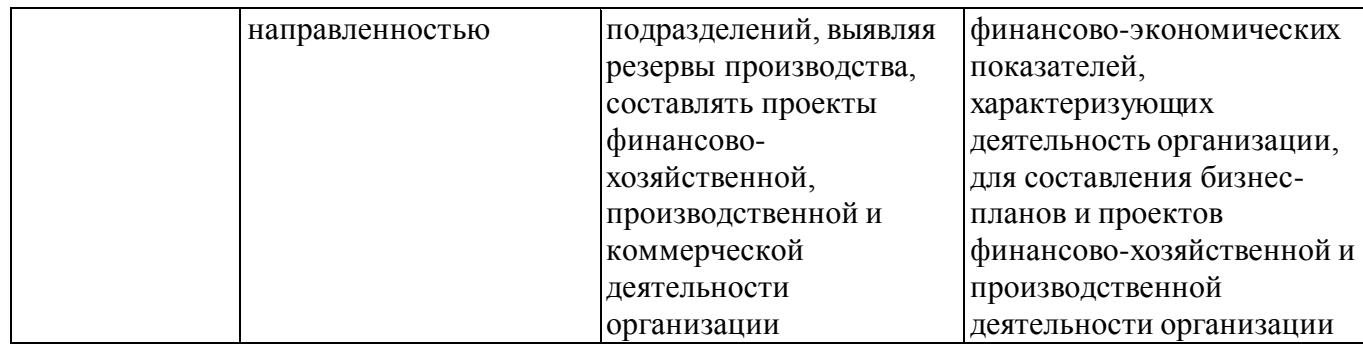

#### **3. Объем и виды учебной работы**

Учебным планом предусматриваются следующие виды учебной работы по дисциплине: **Очная форма обучения**

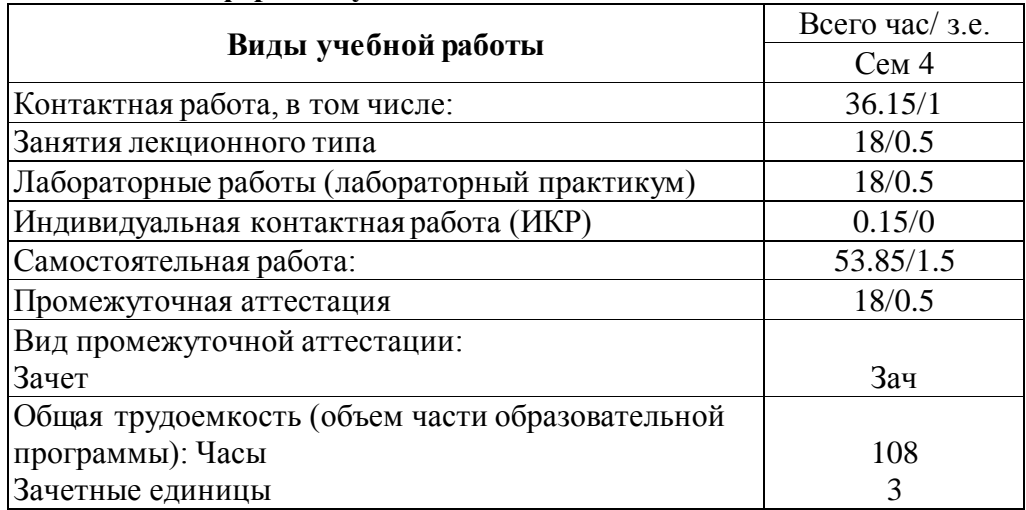

#### **очно-заочная форма**

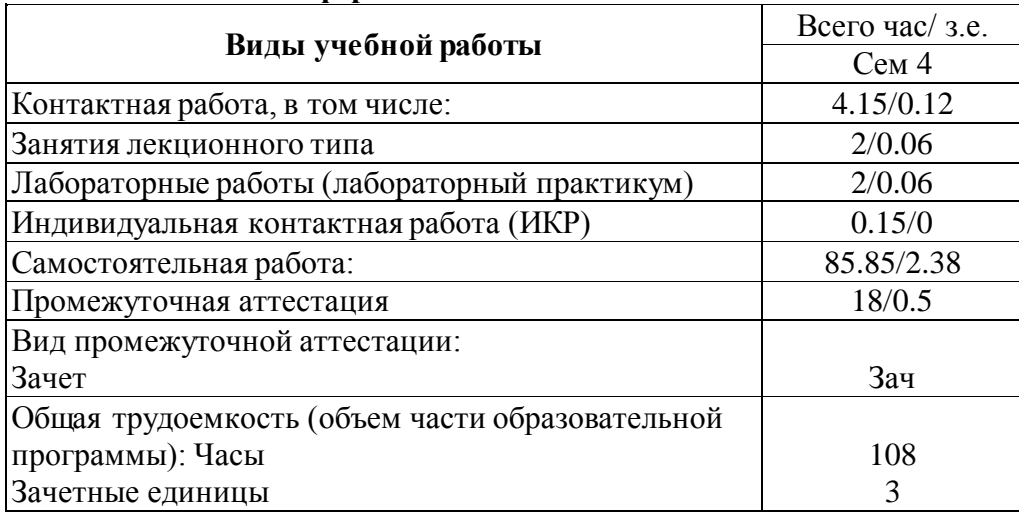

#### **4. Содержание дисциплины**

#### *4.1. Разделы, темы дисциплины и виды занятий:*

Тематический план дисциплины Информационно-коммуникационные технологии в профессиональной деятельности представлен в таблице.

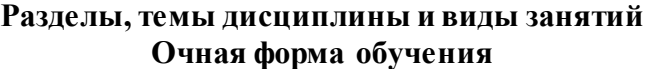

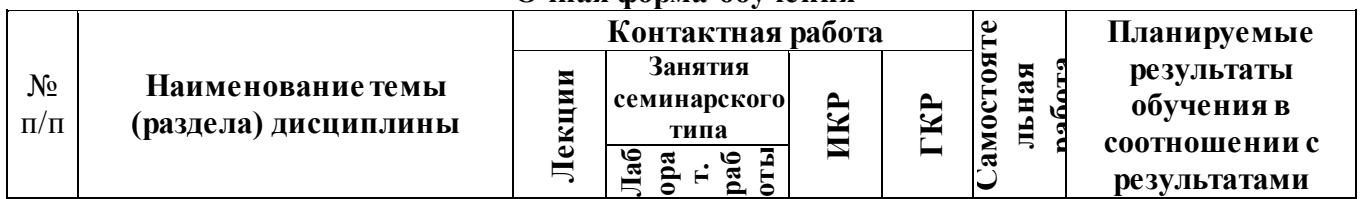

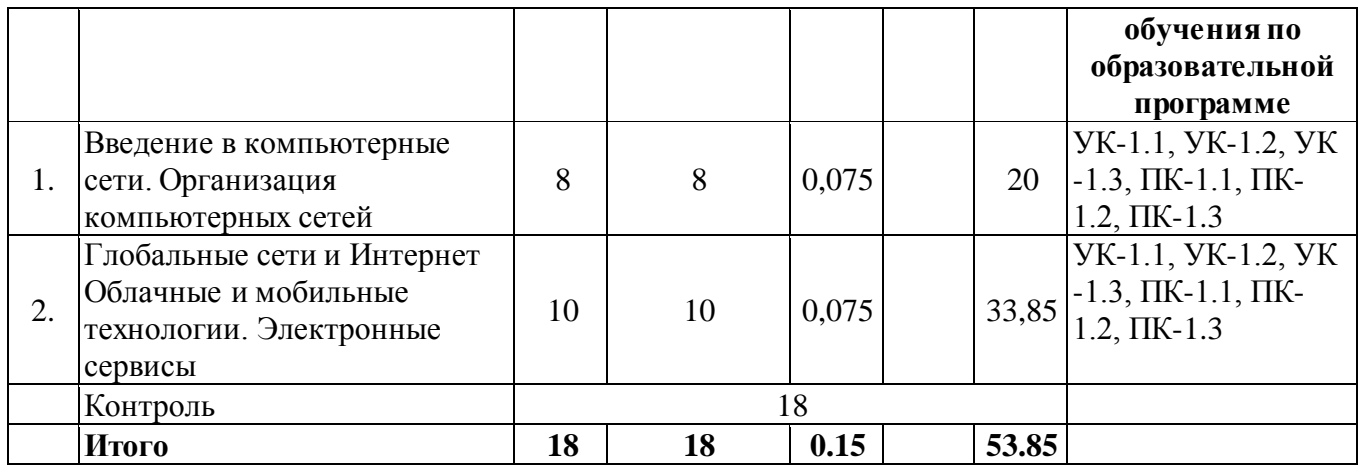

#### **очно-заочная форма**

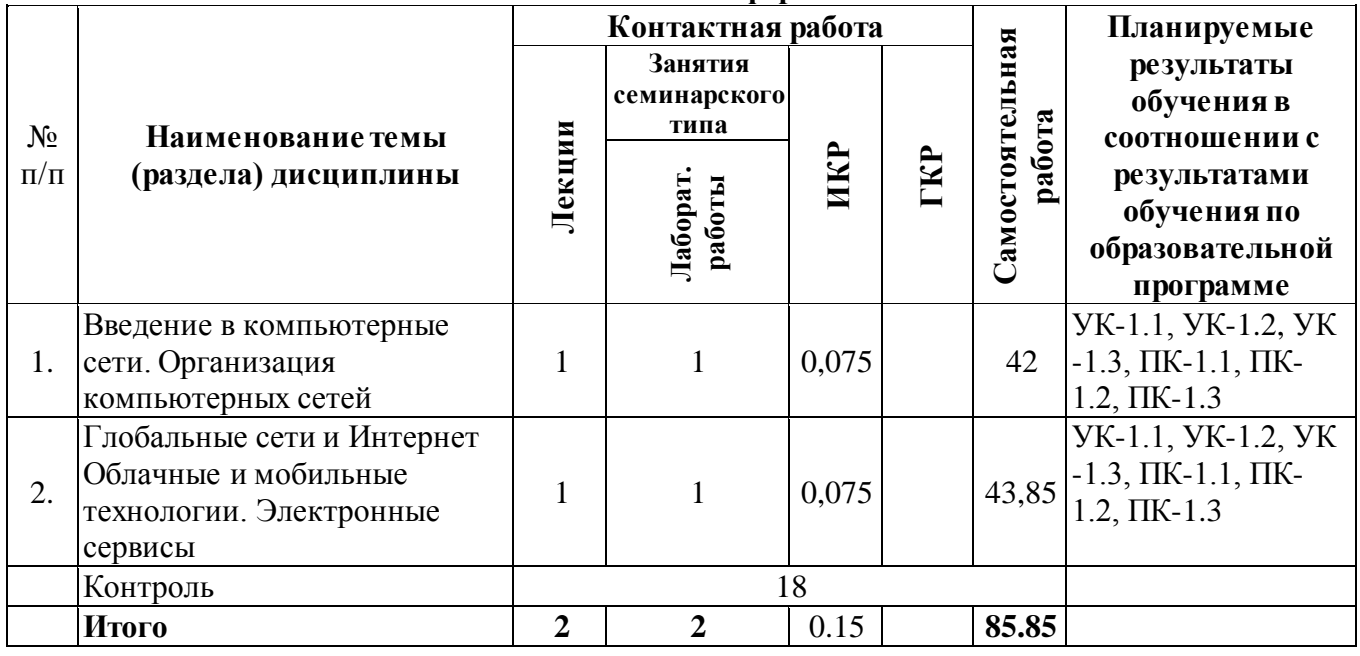

## *4.2 Содержание разделов и тем*

## **4.2.1 Контактная работа**

#### **Тематика занятий лекционного типа**

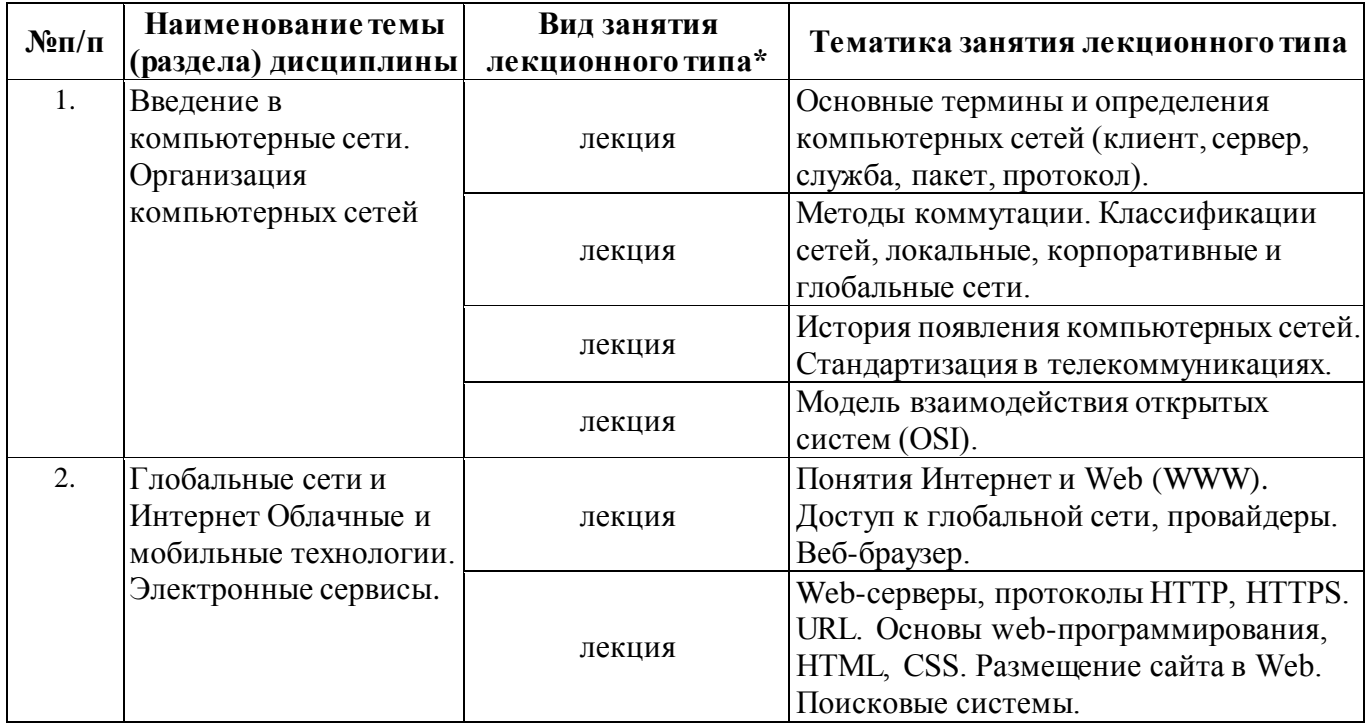

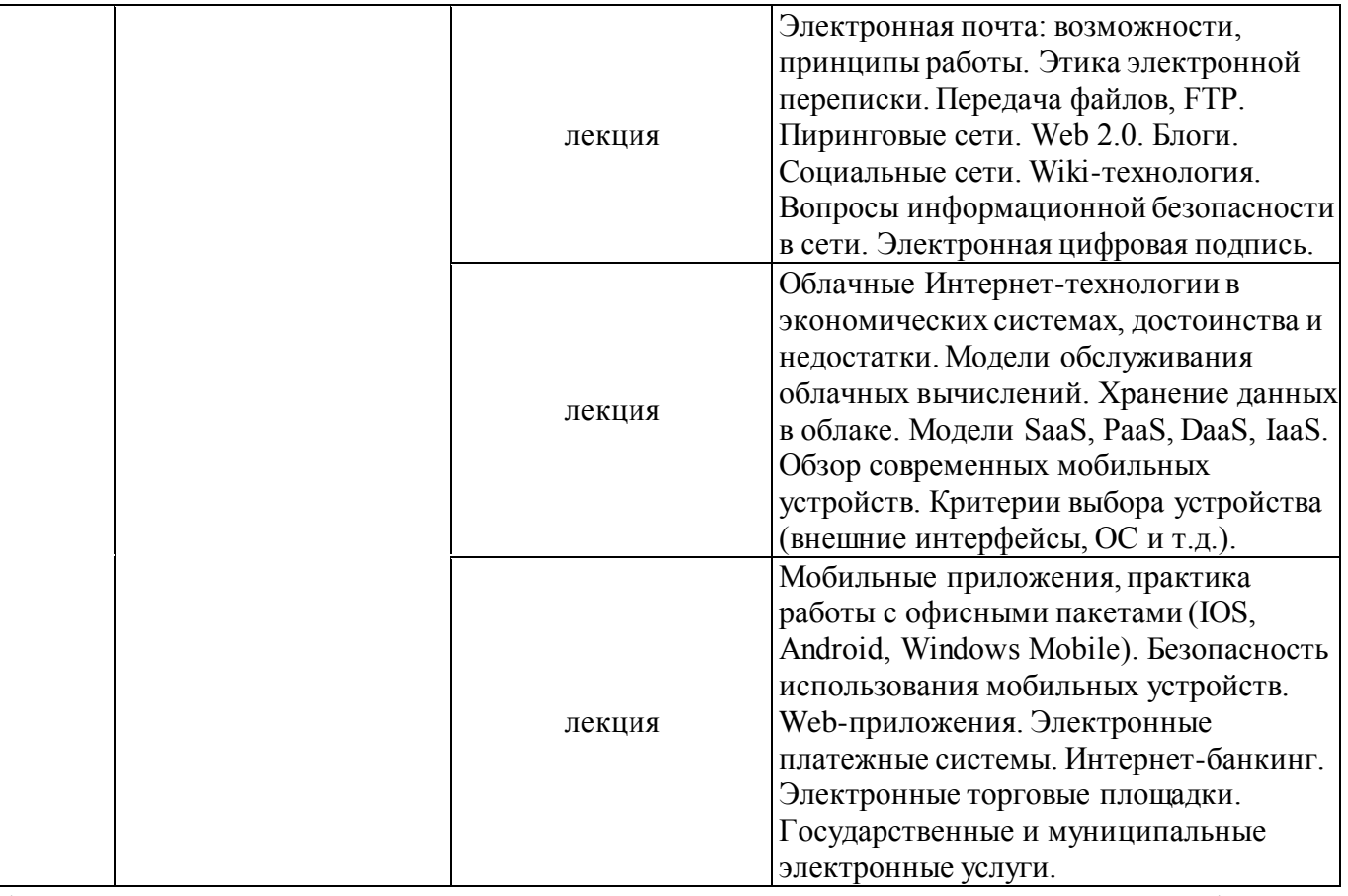

\*лекции и иные учебные занятия, предусматривающие преимущественную передачу учебной информации педагогическими работниками организации и (или) лицами, привлекаемыми организацией к реализации образовательных программ на иных условиях, обучающимся

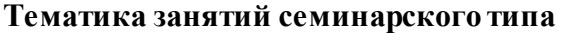

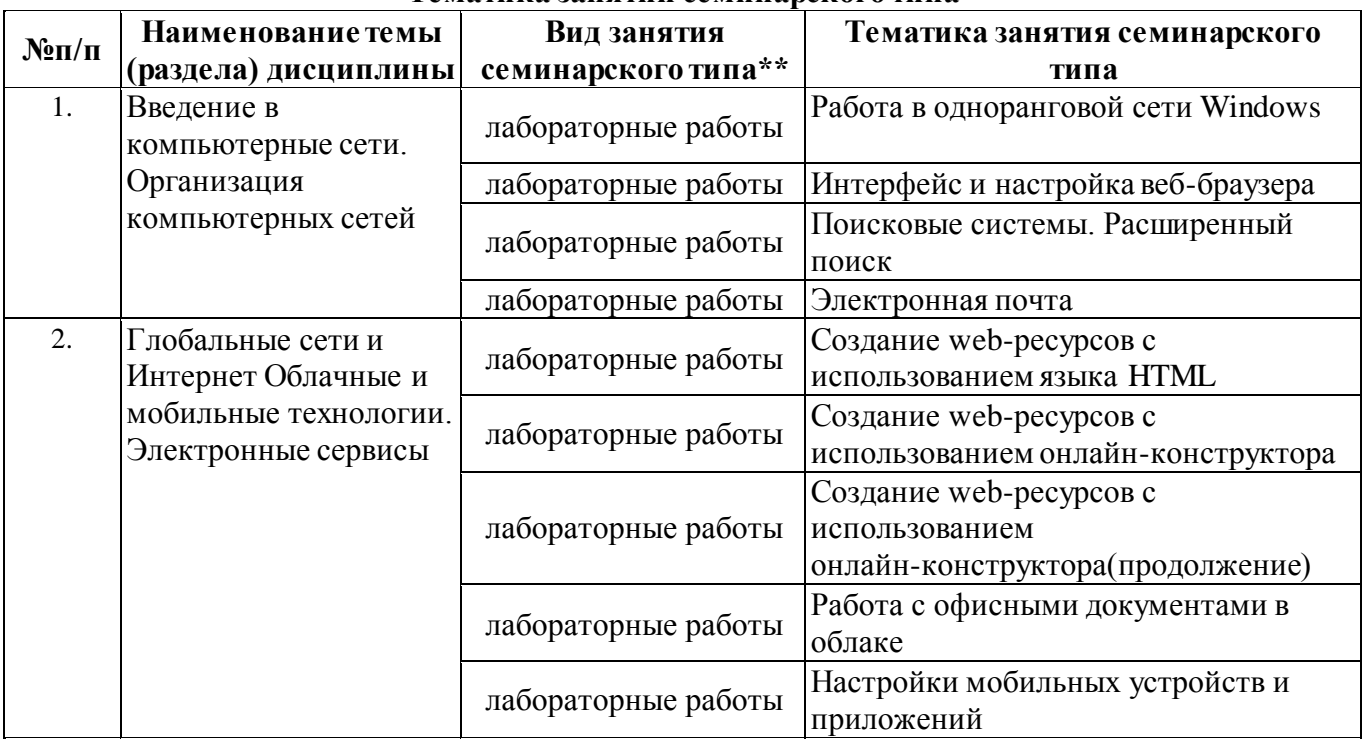

\*\* семинары, практические занятия, практикумы, лабораторные работы, коллоквиумы и иные аналогичные занятия

#### **Иная контактная работа**

При проведении учебных занятий СГЭУ обеспечивает развитие у обучающихся навыков командной работы, межличностной коммуникации, принятия решений, лидерских качеств (включая при необходимости проведение интерактивных лекций, групповых дискуссий, ролевых игр, тренингов, анализ ситуаций и имитационных моделей, преподавание дисциплин (модулей) в форме курсов, составленных на основе результатов научных исследований, проводимых организацией, в том числе с учетом региональных особенностей профессиональной деятельности

выпускников и потребностей работодателей).

Формы и методы проведения иной контактной работы приведены в Методических указаниях по основной профессиональной образовательной программе.

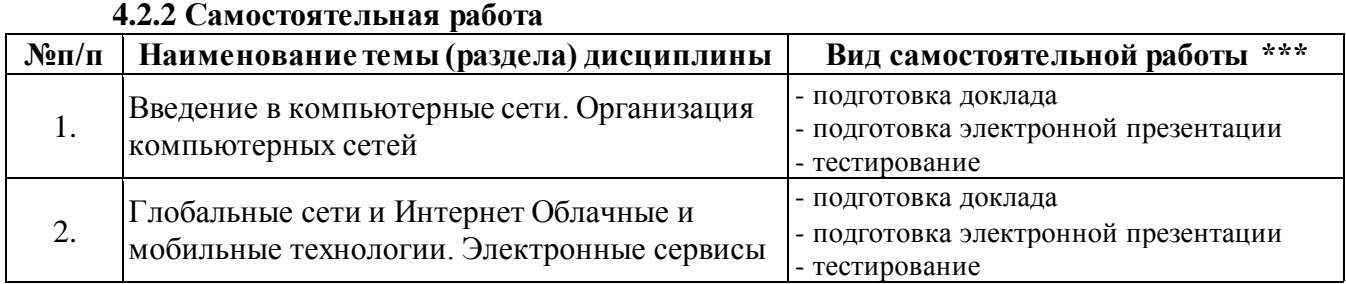

\*\*\* самостоятельная работа в семестре, написание курсовых работ, докладов, выполнение контрольных работ

#### **5. Материально-техническое и учебно-методическое обеспечение дисциплины**

#### **5.1 Литература:**

#### **Основная литература**

1. Информационные системы и технологии в экономике и управлении в 2 ч. Часть 1 : учебник для вузов / ответственный редактор В. В. Трофимов. — 5-е изд., перераб. и доп. — Москва : Издательство Юрайт, 2023. — 375 с. — (Высшее образование). — ISBN 978-5-534-09090-1. — Текст : электронный // Образовательная платформа Юрайт [сайт]. — URL: https://urait.ru/bcode/516285

2. Информационные системы и технологии в экономике и управлении в 2 ч. Часть 2 : учебник для вузов / ответственный редактор В. В. Трофимов. — 5-е изд., перераб. и доп. — Москва : Издательство Юрайт, 2023. — 324 с. — (Высшее образование). — ISBN 978-5-534-09092-5. — Текст : электронный // Образовательная платформа Юрайт [сайт]. — URL: https://urait.ru/bcode/516286

#### **Дополнительная литература**

1. Информационные технологии в менеджменте (управлении) : учебник и практикум для вузов / Ю. Д. Романова [и др.] ; под редакцией Ю. Д. Романовой. — 2-е изд., перераб. и доп. — Москва : Издательство Юрайт, 2023. — 411 с. — (Высшее образование). — ISBN 978-5-534-11745-5. — Текст : электронный // Образовательная платформа Юрайт [сайт]. — URL: https://urait.ru/bcode/510979

2. Плахотникова, М. А. Информационные технологии в менеджменте : учебник и практикум для вузов / М. А. Плахотникова, Ю. В. Вертакова. — 2-е изд., перераб. и доп. — Москва : Издательство Юрайт, 2023. — 326 с. — (Высшее образование). — ISBN 978-5-534-07333-1. — Текст : электронный // Образовательная платформа Юрайт [сайт]. — URL: https://urait.ru/bcode/510654

#### **5.2. Перечень лицензионного программного обеспечения**

1. Microsoft Windows 10 Education / Microsoft Windows 7 / Windows Vista Business

2. Microsoft Office 2016 Professional Plus (Word, Excel, Access, PowerPoint, Outlook, OneNote, Publisher) / Microsoft Office 2007 (Word, Excel, Access, PowerPoint)

#### **5.3 Современные профессиональные базы данных, к которым обеспечивается доступ обучающихся**

1. Научная электронная библиотека eLIBRARY.RU <https://elibrary.ru/>

- 2. Электронная библиотечная система Юрайт Издательство Юрайт https://biblio-online.ru/
- 3. Платформа «Библиокомлектатор» http://www.bibliocomplectator.ru/

#### **5.4. Информационно-справочные системы, к которым обеспечивается доступ обучающихся**

- 1. Справочно-правовая система «Консультант Плюс»
- 2. Справочно-правовая система «ГАРАНТ-Максимум»

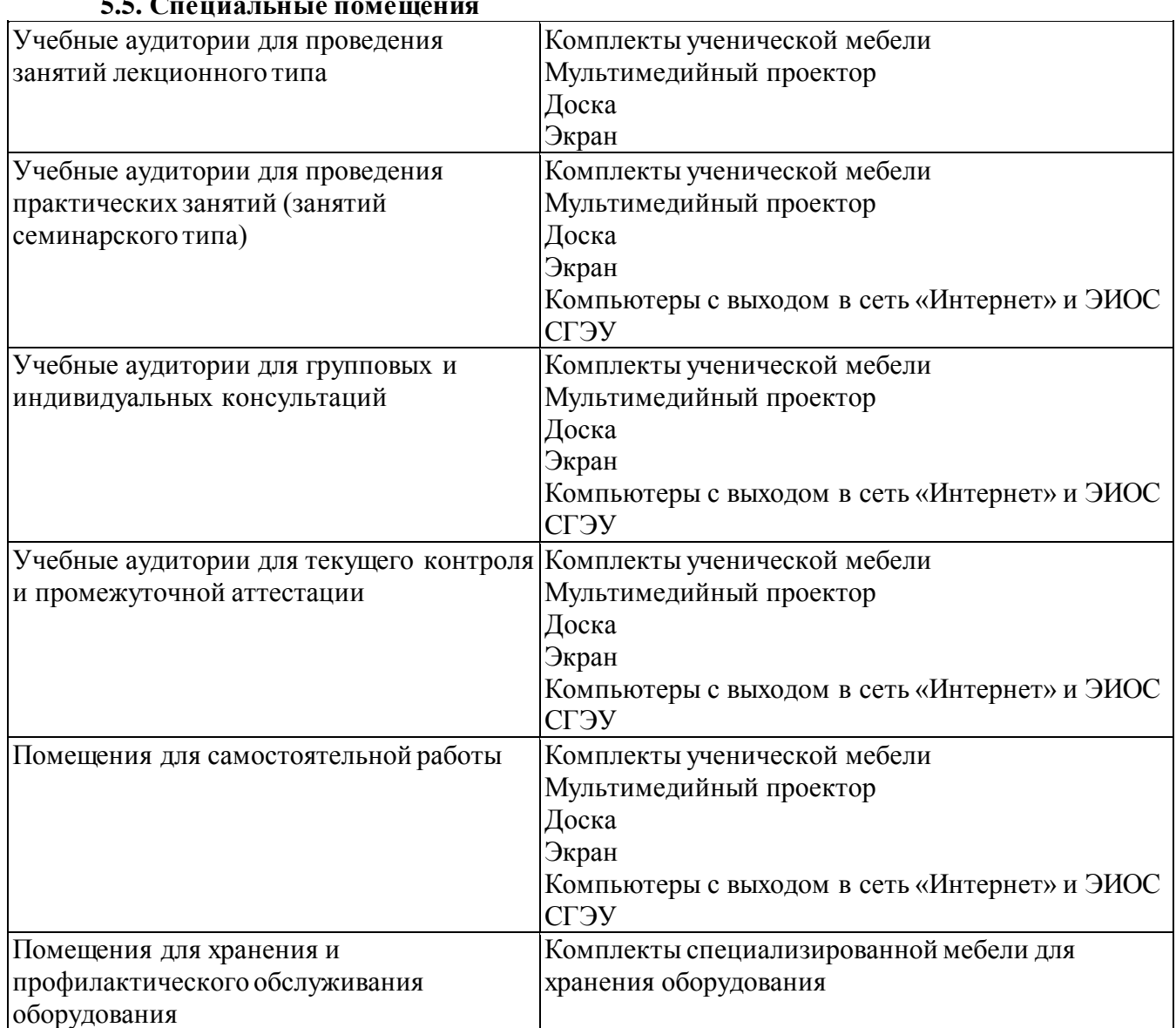

#### **5.5. Специальные помещения**

#### **5.6 Лаборатории и лабораторное оборудование**

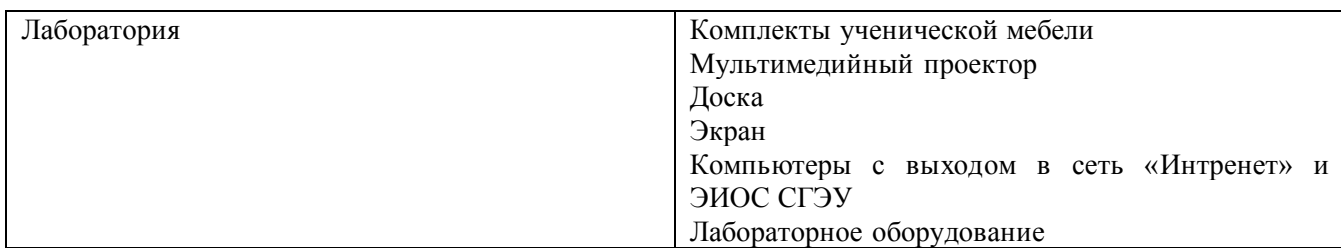

**6. Фонд оценочных средств по дисциплине Информационно-коммуникационные технологии в профессиональной деятельности:**

#### **6.1. Контрольные мероприятия по дисциплине**

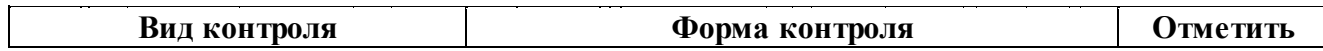

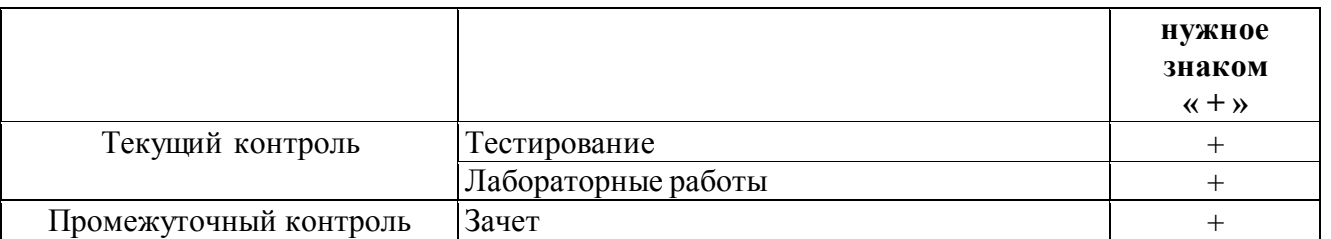

**Порядок проведения мероприятий текущего и промежуточного контроля определяется Методическими указаниями по основной профессиональной образовательной программе высшего образования; Положением о балльно-рейтинговой системе оценки успеваемости обучающихся по основным образовательным программам высшего образования – программам бакалавриата, программам специалитета, программам магистратуры в федеральном государственном автономном образовательном учреждении высшего образования «Самарский государственный экономический университет».**

**6.2. Планируемые результаты обучения по дисциплине, обеспечивающие достижение планируемых результатов обучения по программе**

#### **Универсальные компетенции (УК):**

УК-1 - Способен осуществлять поиск, критический анализ и синтез информации, применять системный подход для решения поставленных задач

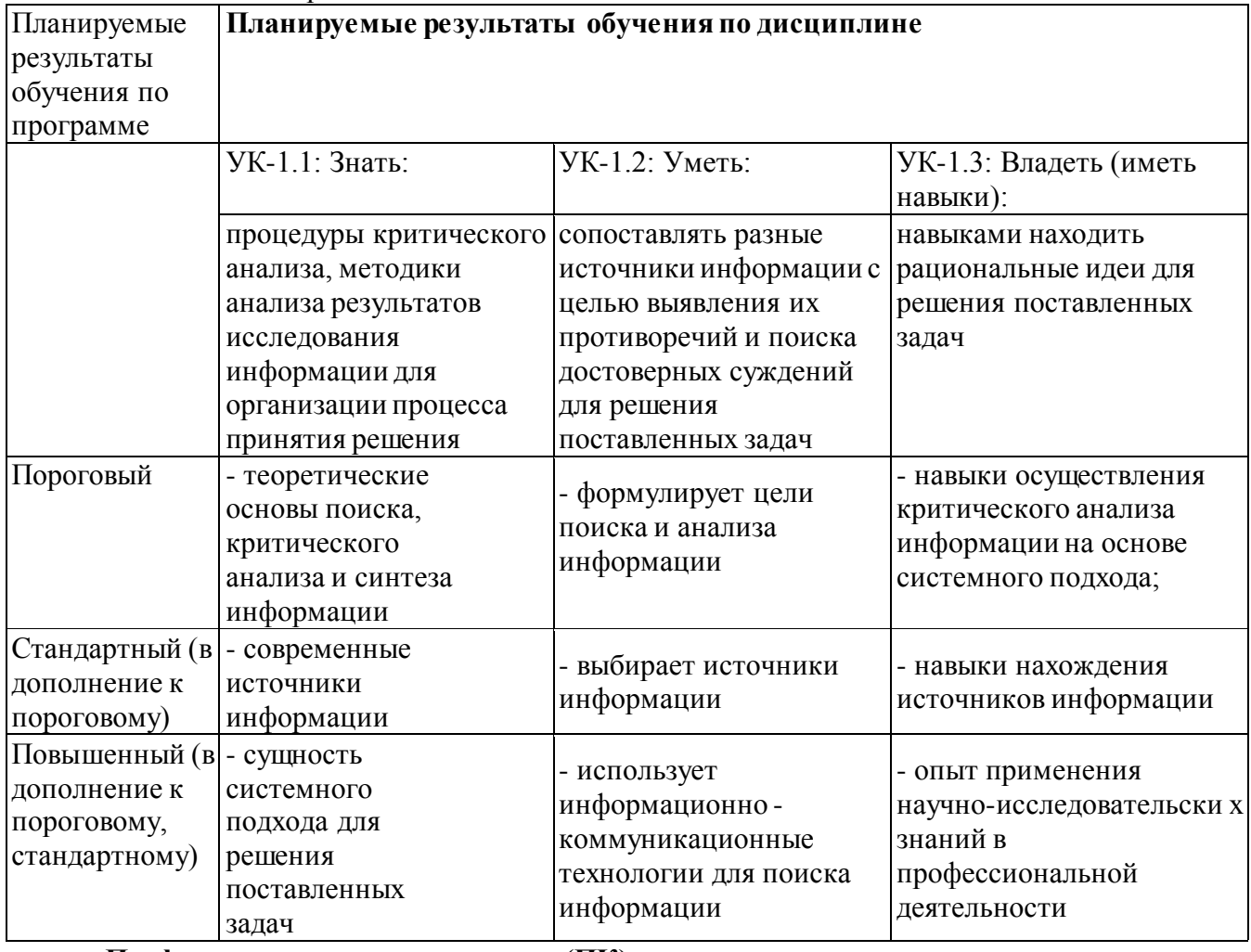

**Профессиональные компетенции (ПК):**

ПК-1 - Способен осуществлять сбор, мониторинг и обработку исходных данных для проведения расчетов экономических показателей при разработке проектов финансово- хозяйственной, производственной и коммерческой деятельности организации

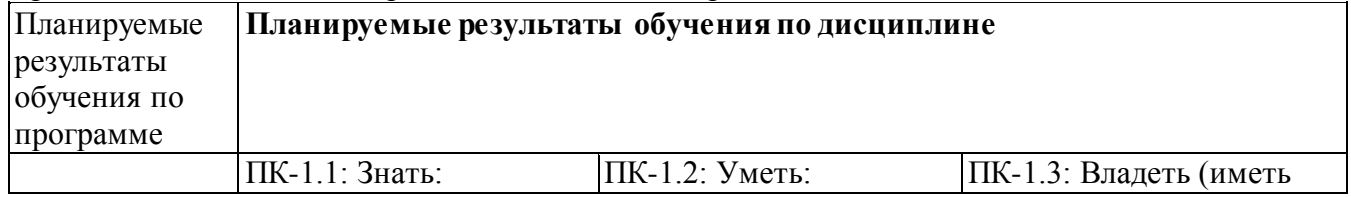

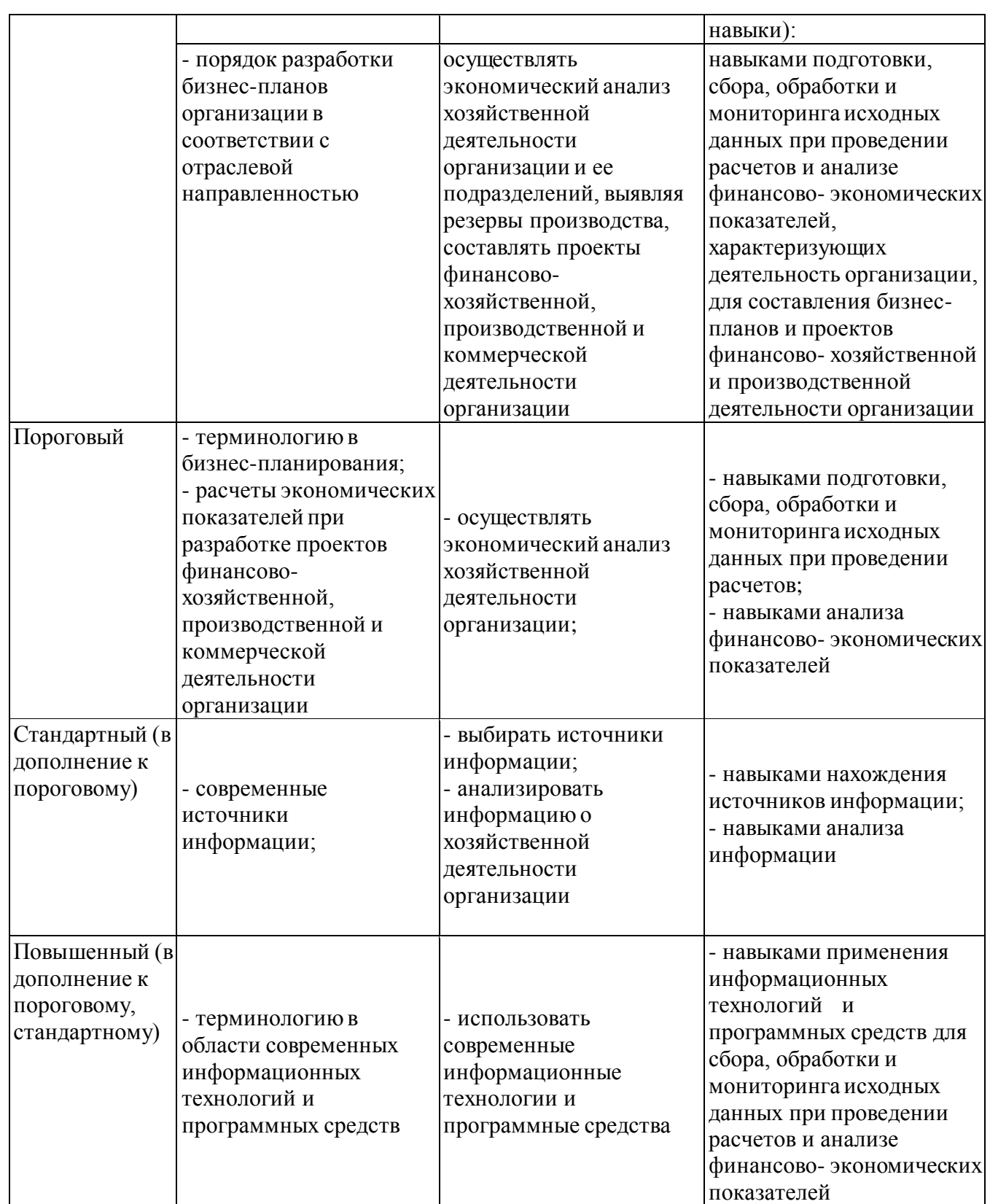

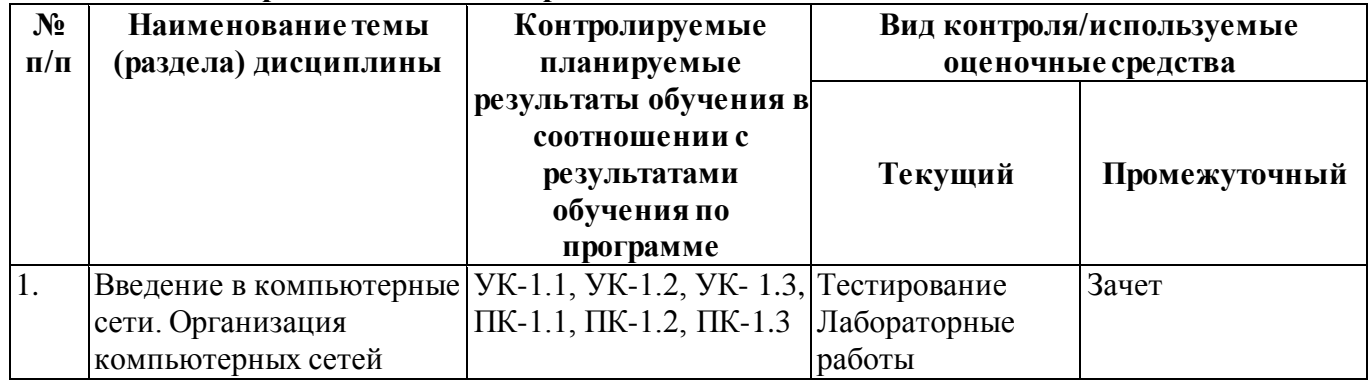

# **6.3. Паспорт оценочныхматериалов**

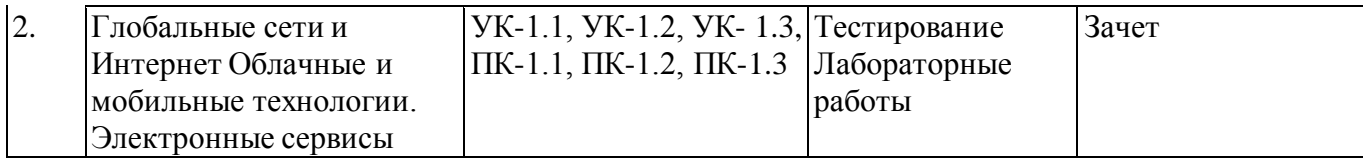

#### **6.4.Оценочныематериалы для текущего контроля**

**Ссылка на текущую академическую активность, точки текущего контроля для всех оценочных материалов, размещенных в БРСО ЭИОС СГЭУ:**  https://lms2.sseu.ru/course/index.php?categoryid=1907

#### **Раздел дисциплины Темы** Введение в компьютерные сети. Организация компьютерных сетей 1.История появления и развития Интернета. 2.Рунет. История и современность. 3.Кванмён – интернет в отдельно взятой стране. 4.Браузерные войны. Кто победил? 5.Доступность Интернета в России и в мире. 6.Сравнение мобильного и стационарного доступа к Интернету. 7.Системы для совместной работы и управления проектами. 8.Удаленное рабочее место: преимущества и недостатки для работника и организации. Глобальные сети и Интернет Облачные и мобильные технологии. Электронные сервисы 9. Web-хостинг. Платить или не платить? 10.Продвижение и раскрутка сайтов (SEO). 11.Виды дизайна интерфейса современных сайтов. 12.Поисковые технологии. Метрики сайтов. 13.Статистика посещаемости сайта. Кто и для чего ее ведет? 14.Контекстная реклама в сети. 15.Кибервалюта: технические и правовые аспекты. 16.Электронные страховые услуги.

17.Туристические электронные услуги.

22. Онлайн-аукционы: виды, примеры.

18. Медицинские электронные услуги в современной России. 19. Структура и задачи муниципального Интернет-портала. 20. Особенности дистанционного образования. Открытые

#### **Примерная тематика докладов**

**Задания для тестирования по дисциплине для оценки сформированности компетенций (min 20, max 50 + ссылку на ЭИОС с тестами)**

21. Интернет-магазины в России и за рубежом.

23. Интернет-трейдинг: развитие и стандарты.

Четвертая информационная революция была связана с появлением… -средств связи -книгопечатания -микропроцессорной техники -письменности

образовательные площадки.

Информационное общество- общество, в котором большинство работающих занято …информации -производством -хранением -переработкой -реализацией -утилизацией

Хостами в сети являются.

-компьютеры

-сетевые устройства

-любые устройства, подключенные к сети

-пользователи.

.... – это узел сети, предоставляющий свои ресурсы другим узлам.

-Сервер

-Протокол

-Отчет с отметками всех пакетов, прошедших через данный узел

-Стандарт сети, утвержденный IEEE

-Набор правил, по которому осуществляется обмен данными в сети узлами на одном уровне.

Отметьте, какие части обязательно присутствуют у пакета данных, передаваемых в сети.

-конверт

-заголовок

-тело

-примечание.

Один файл передается по сети.

-всегда в одном пакете

-всегда в нескольких пакетах

-в одном или в нескольких пакетах

-без пакетов.

Какой из способов коммутации поддерживает постоянную связь между абонентами?

-коммутация каналов

-коммутация пакетов

-и коммутация каналов, и коммутация пакетов

-ни один из способов коммутации.

Какой из способов коммутации обеспечивает лучшую пропускную способность и лучшую скорость при «пульсирующем» трафике?

-коммутация каналов

-коммутация пакетов

-и коммутация каналов, и коммутация пакетов

-ни один из способов коммутации.

Какой из способов коммутации гарантирует отсутствие помех при передаче данных?

-коммутация каналов

-коммутация пакетов

-и коммутация каналов, и коммутация пакетов

-ни один из способов коммутации.

Укажите тип (типы) сети, число абонентов которой ограничено и заранее известно.

-локальная

-региональная

-глобальная

-корпоративная.

Укажите тип (типы) сети, для которой возможна большая территориальная распределенность, иногда с охватом нескольких континентов.

-локальная

-региональная

-глобальная

-корпоративная.

Укажите тип (типы) сети, в которой невозможно гарантировать высокое качество связи.

- -локальная
- -региональная
- -глобальная
- -корпоративная.

Укажите тип (типы) сети, для которой необходима высокая степень защищенности.

- -локальная
- -региональная
- -глобальная
- -корпоративная.

Укажите тип (типы) сети, для которой характерно централизованное администрирование.

- -локальная
- -региональная
- -глобальная
- -корпоративная.

По типу канала связи сети подразделяются на.

- -канальные и пакетные
- -централизованные и распределенные
- -проводные и беспроводные.

На каком уровне модели OSI осуществляется кодирование данных в форме электрических сигналов?

- -физический
- -канальный
- -сетевой
- -транспортный.

Какой уровень модели OSI отвечает за определение пути передачи данных?

- -канальный
- -сетевой
- -транспортный

Электронная почта (e-mail) позволяет передавать*…* 

- -только сообщения
- -только файлы
- -сообщения и приложенные файлы
- -видеоизображение

Объединение компьютерных сетей с собственным уникальным именем

- называют:
- -сайт
- -трафик
- -домен
- -локальная сеть

Протокол компьютерной сети - это:

- -линия связи, пространство для распространения сигналов, аппаратура передачи данных
- -программа, позволяющая преобразовывать информацию в коды ASCII
- -количество передаваемых байтов в минуту
- -набор правил, обусловливающий порядок обмена информацией в сети

**Практические задачи (min 20, max 50 + ссылку на ЭИОС с электронным изданием, если имеется)**

### **Раздел дисциплины Задачи**

Введение в компьютерные сети. Организация компьютерных сетей

1. Работа в одноранговой сети Windows.

#### *Задание*:

Выполнение работы оформляется в виде отчета. Отчет должен содержать титульный лист, цель, задание и описание хода работы в виде скриншотов с результатами выполнения заданий и пояснений к ним.

1. Определить для своего компьютера: физический адрес, локальный IP-адрес, доменное имя, имя рабочей группы. С помощью интернет-сервисов определите внешний IP-адрес компьютера и сравните его с локальным. Что это означает?

2. Просмотреть список других компьютеров в своей рабочей группе. Какие еще рабочие группы доступны в локальной сети?

3. Создать на локальном диске D: папку с именем курс группа NET, в этой папке создать папки ФИО 1, ФИО 2, и ФИО\_3, где вместо курс\_группа и ФИО подставить ваши данные, например, «2к Ком», «ИвановИИ 1». Папку ФИО 1 открыть для полного доступа в сети, а папку ФИО  $2$  – только для чтения,

4. С помощью любого текстового редактора создать в папке ФИО\_1 текстовый файл с содержанием и именем, соответствующим вашему варианту:

- 4.1. Классификация сетей
- 4.2. Типы серверов
- 4.3. Сетевые топологии
- 4.4. Сетевые среды
- 4.5. Сетевые протоколы
- 4.6. Физический уровень
- 4.7. Канальный уровень
- 4.8. Сетевой уровень
- 4.9. Транспортный уровень
- 4.10. Сеансовый уровень
- 4.11. Представительский уровень
- 4.12. Драйверы сети

5. В папке ФИО 2 разместить созданный Вами файл с помощью любого редактора (Paint, Word) с ответом на вопрос по своему варианту:

- 5.1. Схема шинной топологии
- 5.2. Схема кольцевой топологии
- 5.3. Схема сотовой топологии
- 5.4. Схема топологии "звезда"

6. Попытаться скопировать из папки ФИО\_1 файл на любой компьютер группы в папку ФИО\_1 и ФИО\_2, и файлы с любого другого компьютера сетевой группы из папок ФИО\_1 и ФИО\_2 в свою папку ФИО\_3. В отчете отразить результат каждой операции.

7. Провести установку сетевого принтера на своём компьютере.

8. Подключить сетевой диск для папки ФИО\_3 с любого компьютера группы. Открыть любой файл из него и отправить на печать на сетевой принтер.

9. Удалить/отключить все созданные и подключенные файлы, папки и сетевые устройства.

2. Интерфейс и настройка веб-браузера.

*Задание*:

Выполнение работы оформляется в виде отчета. Отчет должен содержать титульный лист, цель, задание и описание хода работы в виде скриншотов с результатами выполнения заданий и пояснений к ним.

Задание выполняется для любого установленного на настольном

компьютере веб-браузера (Google Chrome, Yandex.Браузер, Firefox, Opera, Internet Explorer/Edge и др.).

1. Определить название, разработчика и версию своего веб-браузера.

2. Сделайте скриншот окна браузера и подпишите основные доступные элементы интерфейса (адресная строка, строка поиска, меню, строка состояния, вкладки, закладки, кнопки Назад, Домой, Обновить и др.).

3. Определите настройки домашней страницы. Назначьте в качестве домашней страницы sseu.ru. Если ваш браузер поддерживает несколько вкладок в качестве домашней страницы, то в качестве второй назначьте пустую вкладку.

4. Откройте страницу с данным электронным курсом и добавьте ее в закладки. Определите, является ли соединение защищенным.

5. Откройте в браузере FTP-сервер (адрес актуального сервера уточните у преподавателя) и скачайте с него любой файл.

6. Откройте настройки сети в браузере и просмотрите настройки прокси-сервера. В отчете поясните, какие функции выполняет прокси-сервер.

7. Проверьте, какие поисковые сервера доступны в настройках вашего браузера. Выполните поиск по одному и тому же запросу в нескольких из них.

8. Определите список установленных дополнений (плагинов), или их отсутствие.

9. Определить, включен ли в браузере прием cookies и выполнение JavaScript. В отчете пояснить, для чего они нужны.

10. Полностью очистить историю браузера за последний час и удалить созданную закладку.

3. Поисковые системы. Расширенный поиск.

#### *Задание*:

Выполнение работы оформляется в виде отчета. Отчет должен содержать титульный лист, цель, задание и описание хода работы в виде скриншотов с результатами поиска и пояснений к ним.

Поиск выполняется с помощью любой популярной поисковой машины (Yandex. Google).

1. Найдите на сайте поисковой системы справку по языку поисковых запросов. Скопируйте в отчет таблицу с описанием специальных слов, использующихся в запросах.

2. Составьте поисковые запросы, которые позволят найти:

2.1. Новости о планшетных компьютерах за последнюю неделю.

2.2. Рецепт пирога из слоеного теста с яблоками, или с вишней, или с клубникой.

2.3. Историю русской бани. Исключите из результатов предложение услуг и рекламу банных принадлежностей.

2.4. Пропущенное слово в цитате «Есть время для любви, для ... – другое» и ее автора.

2.5. Как правильно, "in the morning" или "at the morning" (используйте поиск по точной цитате и сравните количество результатов).

2.6. Все материалы о студвесне на сайте sseu.ru.

2.7. Все сайты, на которых есть ссылка на sseu.ru.

3. Перейдите к поиску рисунков. Найдите:

3.1. Черно-белые схемы пакетной коммутации среднего

размера.

3.2. Анимированные изображения земного шара.

3.3. Свежие фотографии московского метро большого размера. 4. Найдите научные публикации, связанные с поисковыми технологиями, через специализированный поиск: каталог книг Google, сервис Google Академия и систему elibrary.ru.

4. Электронная почта

*Задание*:

Выполнение работы оформляется в виде отчета. Отчет должен содержать титульный лист, цель, задание и описание хода работы в виде скриншотов с результатами выполнения и пояснений к ним. Личные данные на скриншотах можно скрыть.

Если у вас нет электронной почты, создайте себе учетную запись на любом популярном бесплатном домене (Gmail.com, Yandex.ru, Mail.ru и др.). Вы можете вести переписку с кем-нибудь из одногруппников или завести еще один ящик для получения и отправки ответов.

1. В настройках почты создайте себе автоматическую подпись.

2. Добавьте в контакты того, с кем будете вести переписку (далее – собеседник).

3. Создайте папку «ИКТвПД».

4. Создайте фильтры (правила обработки писем). Первый будет помещать письма от вашего собеседника в созданную вами папку, а второй – отправлять в спам письма со словом «реклама», «дешево», «подарок» в теме письма.

5. Напишите собеседнику письмо, оформленное в соответствии с этикой деловой переписки. Попросите прислать задания на предыдущие лабораторные работы. В теме письма должно быть указано «ИКТ» и информация о вашей группе.

6. Получите аналогичное письмо от собеседника. Проверьте, что оно поместится в папку «ИКТвПД». Поставьте письму метку «Важное».

7. Ответьте на письмо собеседника, также по правилам переписки. Отправьте требуемые файлы в виде вложений. Письмо должно содержать цитирование исходного сообщения, список вложенных файлов и ссылку на задания в lms.sseu.ru в тексте письма и пометку Re: в теме. Копию письма отправьте на свой адрес.

8. Подтвердите получение и поблагодарите в письме собеседника за присланные файлы. Это письмо отправьте с уведомлением о прочтении.

9. Перенаправьте последнее письмо в цепочке на почту преподавателя. В теме должно быть указано Fwd:, а в теле письма содержаться цитаты всех предыдущих писем.

10. Обменяйтесь с собеседником письмами, которые должны попасть в спам по созданному вами правилу. Проверьте, что правило сработало. Очистите папку со спамом.

11. Проверьте, какие настройки безопасности есть у вашего почтового сервиса.

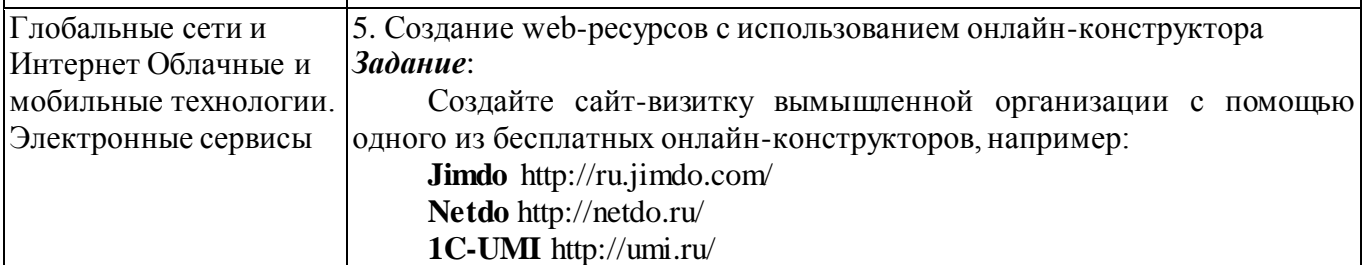

#### **Wix** https://ru.wix.com/

**A5** http://www.a5.ru/

**nethouse** http://nethouse.ru/

Сайт должен быть многостраничным и включать кнопки, иллюстрационные материалы, бегущую строку, гиперссылки, скачивание файлов (например, прайс-лист в Excel), комментирование. Добавьте мобильную версию сайта, и просмотрите его со своего мобильного устройства.

Вы можете выбрать любой конструктор, но первые три, пожалуй, наиболее просты в использовании и содержат хорошую систему помощи.

Конструктор позволяет собрать свой сайт **из готовых блоков** (**модулей**) или на основе готового **шаблона**, который вы заполняете своей информацией.

В целом, работа с Конструктором проста и интуитивно понятна. У каждого Конструктора есть раздел «Помощь» или «Поддержка», где приводятся инструкции и ответы на часто задаваемые вопросы

6. Создание web-ресурсов с использованием языка HTML

#### *Задание*:

Создайте с помощью HTML собственный небольшой Web-сайт на произвольную тему, который должен содержать:

- минимум 5 страниц, в том числе главную страницу и страницу со сведениями о себе;
- на каждой странице заголовок и меню со ссылками на другие страницы;
- настройки фона, шрифта, в том числе полужирный и курсивный текст;
- ссылку на внешний ресурс и на email;
- несколько абзацев;
- маркированный и нумерованный список;
- как минимум два рисунка с разным выравниванием;
- таблицу, минимум 3х3.

Позаботьтесь о дизайне страниц, соблюдая основные рекомендации профессионалов. Создайте стили оформления документов, используя каскадные таблицы стилей (глобальные, внешние с файлом CSS, внутренние).

#### 7. Работа с офисными документами в облаке

#### *Задание*:

Зарегистрируйте аккаунт Google, если у вас его еще нет.

1. Создайте текстовый документ. Наберите текст с произвольным содержанием, объем текста – 1 страница. Отредактируйте текст всеми способами представленными инструментами Google Документ. Загрузите документ Google на свой компьютер в виде файла Word, OpenOffice, RTF, PDF, HTML или ZIP. Переведите документ на другой язык. Прикрепите документ к сообщению электронной почты. Предоставите совместный доступ преподавателю.

2. Создайте таблицу. Заполните ячейки (минимум заполнение таблицы 10\*20 ячеек). Используйте формулы. Экспортируйте таблицу в формате Excel, CSV, TXT, ODS, PDF или HTML. Вставить график и диаграмму. Предоставите совместный доступ для преподавателя.

3. Создайте презентацию. Используйте необходимые инструменты Google Docs. Экспортируйте презентацию в формате PDF, PPT. Обязательно добавьте в презентацию изображения. Предоставить совместный доступ для преподавателя.

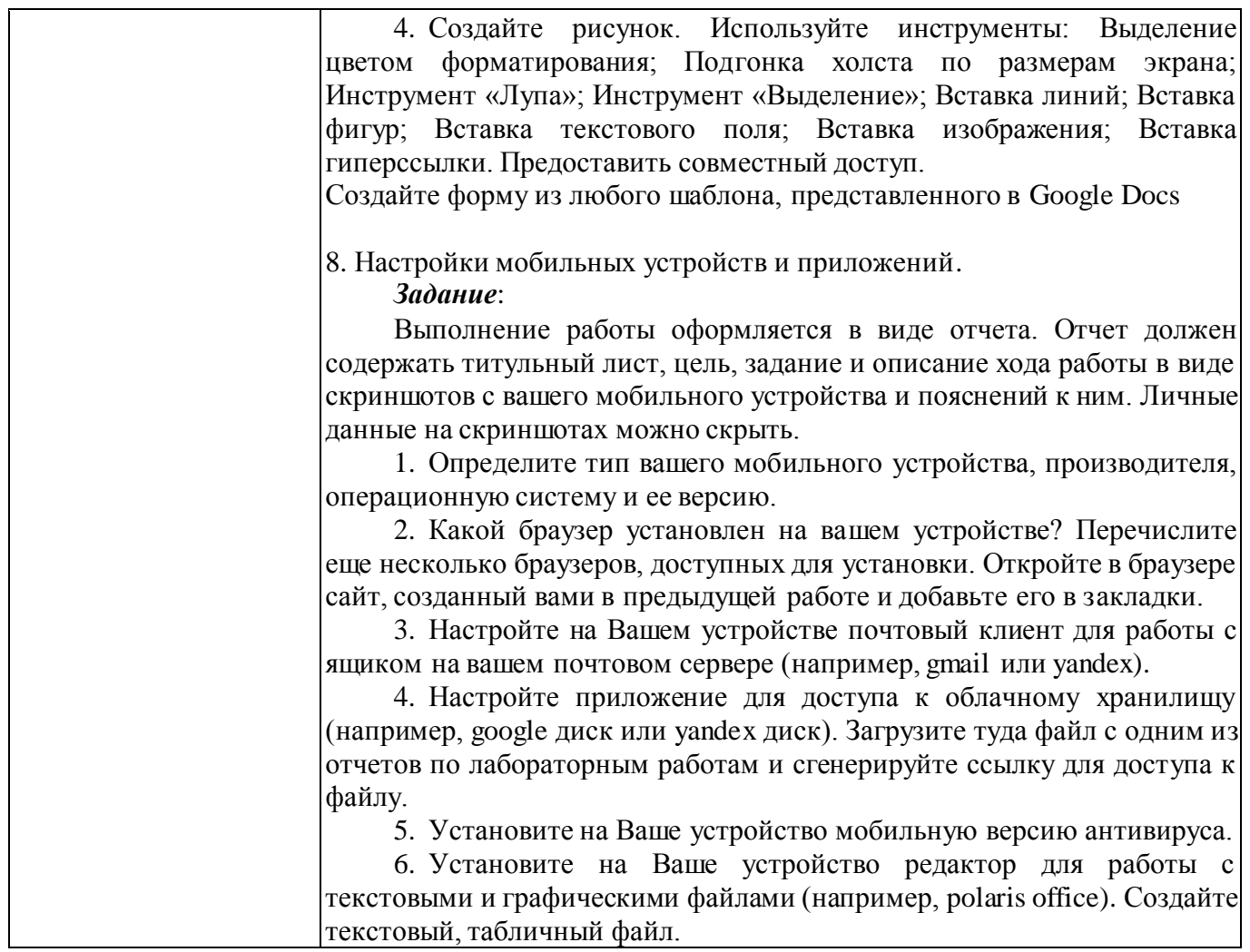

## **6.5. Оценочныематериалы для промежуточной аттестации**

#### **Фонд вопросов для проведения промежуточного контроля в форме зачета**

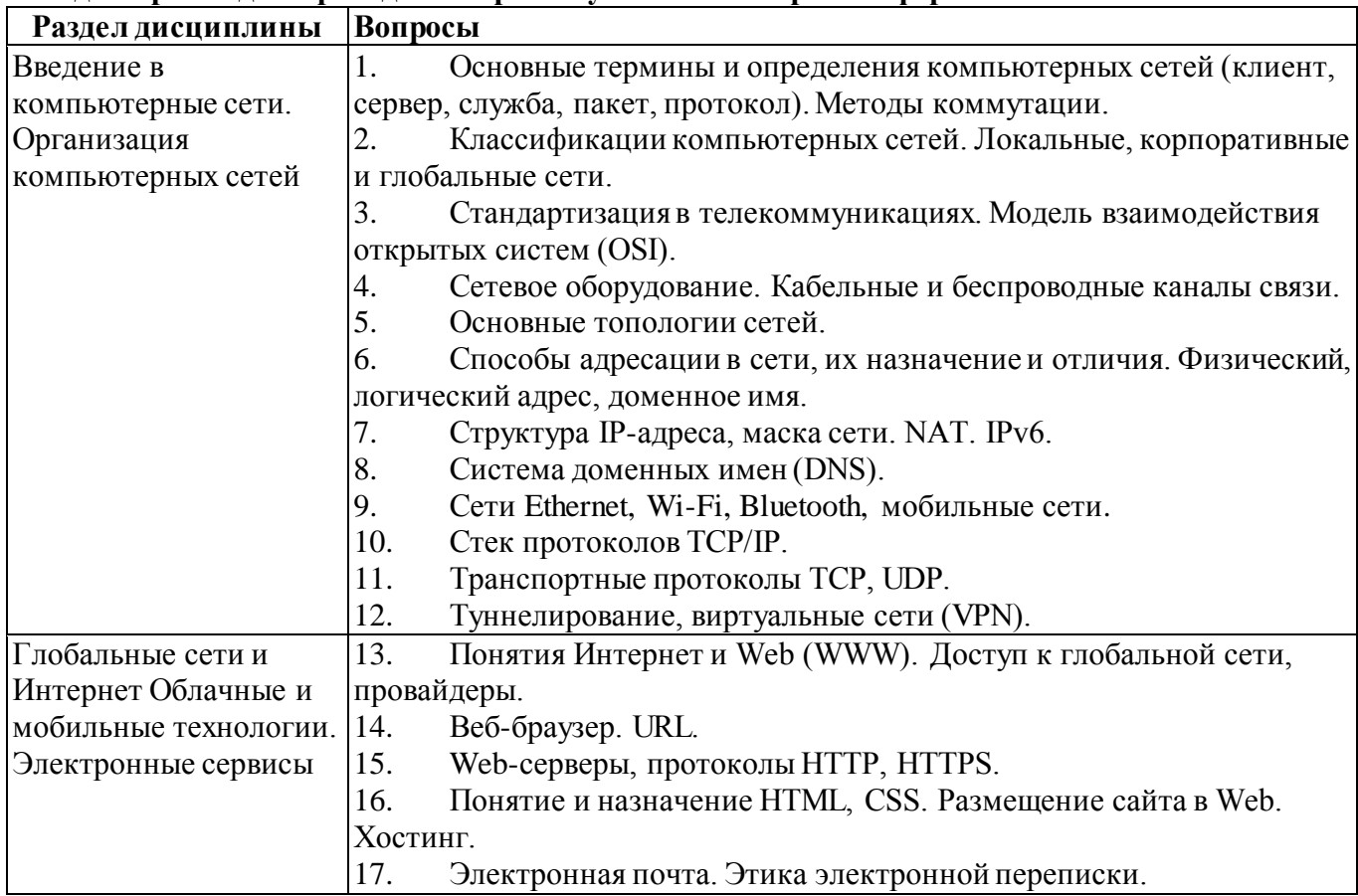

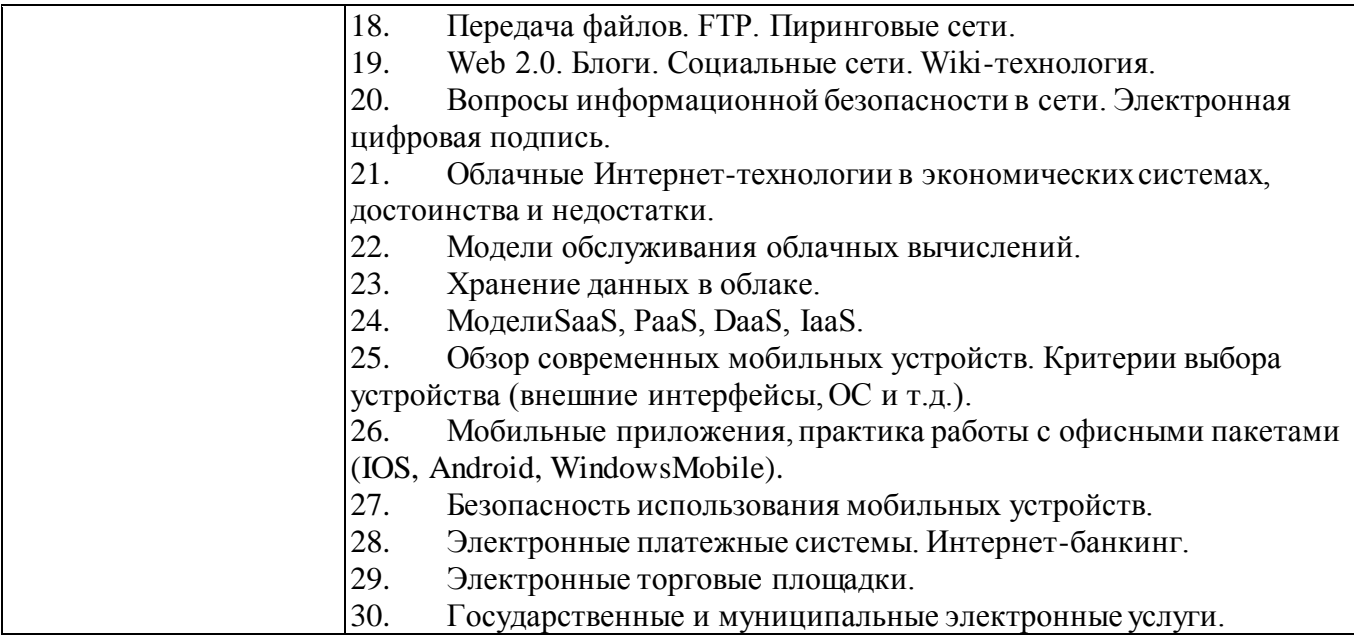

## **6.6. Шкалы и критерии оценивания по формам текущего контроля и промежуточной аттестации**

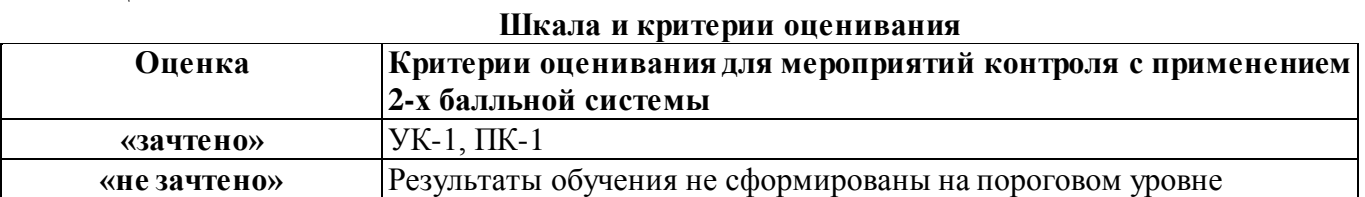